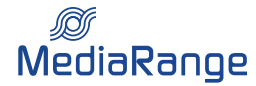

## Brennanleitung · Erforderliche Voraussetzungen und Einstellungen für **MediaRange CD-R 800MB|90min und CD-R 900MB|100min**

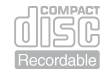

Damit Sie die gesamte Kapazität unserer MediaRange CD-R 800MB|90min und MediaRange CD-R 900MB|100min Medien nutzen können, sind bei manchen Brenn-Laufwerken diverse Voreinstellungen in dem Brennprogramm erforderlich. Diese Anleitung erläutert Ihnen Schritt für Schritt anhand der Anwendung "Nero Burning Rom 7.0", welche Einstellungen zur korrekten Verwendung unserer CD-R 800MB|90min und CD-R 900MB|100min Medien notwendig sind. (Diese Einstellungen sind in diversen Anwendungen ähnlich zu finden und entsprechend vorzunehmen.)

Beachten Sie bitte, dass die Kapazität des Rohlings standardmäßig mit 702MB ausgegeben wird. Diese Kapazität ist lediglich das Maximum, welche das *Laufwerk vom unbeschriebenen Datenträger auslesen kann und hat nichts mit der tatsächlichen Gesamtkapazität des Datenträgers zu tun.*

## **Schri- 1: Prüfen der Overburn-Fukon ("Überbrennen")**

**Um die gesamte Kapazität unserer CD-R 800MB|90min und CD-R 900MB|100min Medien nutzen zu können, muss Ihr Brenn-Laufwerk die die sogenannte**  Overburn-Funktion ("Überbrennen") unterstützen. Dies können Sie anhand des technischen Datenblattes Ihres Laufwerks erkennen oder auch mit Hilfe Ihres Brennprogrammes auslesen. Wie das Auslesen dieser Information erfolgt, können Sie der folgenden Abbildung entnehmen.

**Wählen Sie hierzu in der Menüleiste "Rekorder" den Menüpunkt "Rekorderauswahl" aus.**

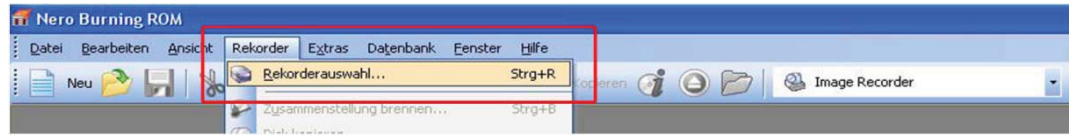

Sobald Sie Ihr Brenn-Laufwerk ausgewählt haben, öffnet sich ein Fenster mit sämtlichen Laufwerksinformationen. Unter anderem erhalten Sie auch die Information ob Ihr Laufwerk das Überbrennen von Rohlingen unterstützt oder nicht (siehe Abbildung). Sofern Ihr Laufwerk diese Funktion nicht **unterstützt, können Sie leider nicht die gesamte Kapazität unserer CD-R 800MB|90min oder CD-R 900MB|100min nutzen. Beachten Sie, dass es ältere Laufwerke gibt, welche das Überbrennen von Rohlingen unterstützen, aber nicht für diesen Medien-Typ geeignet sind.**

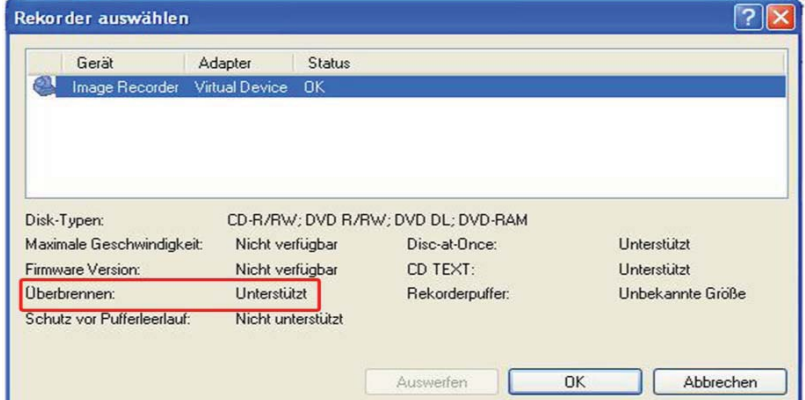

## Schritt 2: Menüpunkt "Optionen"

Öffnen Sie über die Menüleiste "Datei" den Menüpunkt "Optionen und wählen Sie die Karteikarte "Experteneinstellungen. Aktivieren Sie die Funktion "Überbrennen" und passen Sie die maximale CD Länge auf 99min 59sek 74ff an und klicken Sie auf OK um die Einstellungen zu übernehmen.

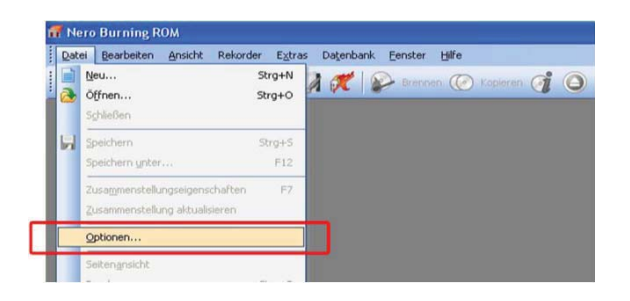

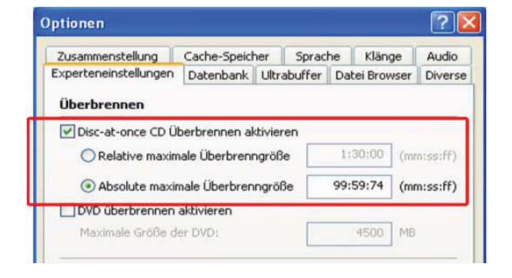

|<br>|}

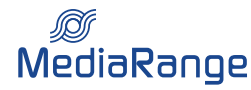

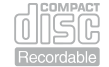

2

Schritt 3: Brennvorgang vorbereiten | Einstellungen im Brenn-Assistenten

**Nachdem die Einstellungen vorgenommen wurden, können Sie wie gewohnt mit dem Brennvorgang vorgehen. Erstellen Sie den gewünschten Inhalt Ihrer**  CD und starten Sie den Brennvorgang über das "Brennen" Symbol. Wählen Sie im darauffolgenden Fenster des Brenn-Assistenten die Schreibmethode "Disc-at-One" und aktivieren Sie das Kontrollkästchen "Disc finalisieren". Alternativ hierzu, können Sie die "Multisession" unter der gleichnamigen Karteikarte deaktivieren, indem Sie auf "keine Multisession" klicken.

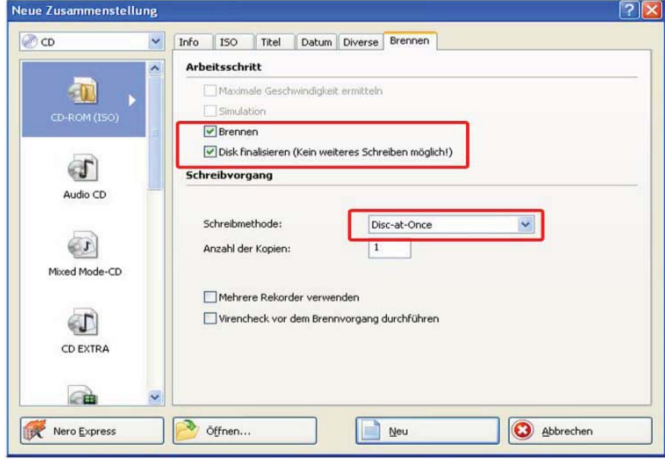

**Auch wenn unsere CD-R 800MB | 90min und CD-R 900MB | 100min mit bis zu 48-facher Brenngeschwindigkeit beschreibbar sind, empfehlen wir aufgrund der Unterschiede der Laufwerke eine möglichst niedrige Brenngeschwindigkeit. Hierdurch lassen sich fehlerha e Brennvorgänge vermeiden.**

**Schritt 4: Brennvorgang starten | Overburn Disc erstellen** 

Sobald Sie auf "Brennen" geklickt haben, erhalten Sie die Information, dass Sie eine CD mit mehr als 702MB erstellen möchten. Diese Meldung bestätigen **Sie durch das Klicken auf "Overburn Disc erstellen" und der Brennvorgang wird gestartet.**

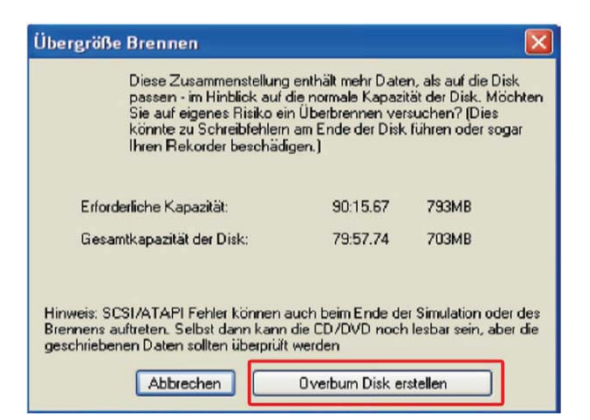

**Obwohl uns nicht bekannt ist, dass durch das Brennen von CD-R 800MB|90min oder CD-R 900MB|100min ein Laufwerk beschädigt wurde, übernimmt die MediaRange GmbH keinerlei Ha ung für Ihr Laufwerk. Bei weiteren Fragen stehen wir Ihnen selbstverständlich jederzeit gerne zur Verfügung.**

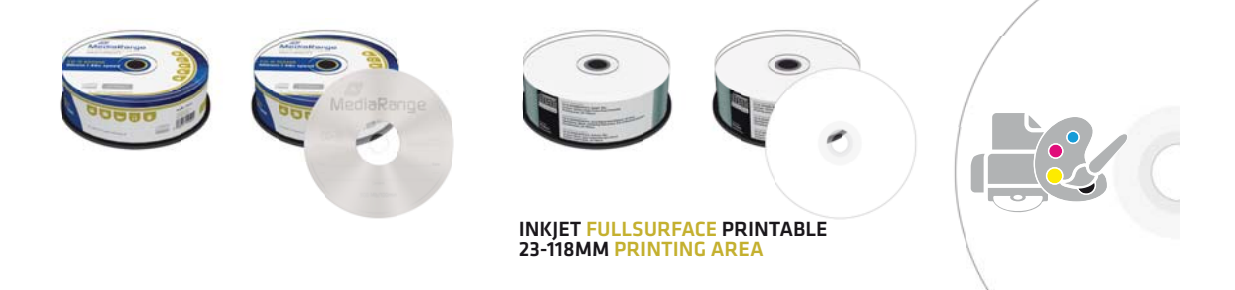